# Navigating VSC 5.0 for VMware vSphere

Virtual Storage Console 5.0 for VMware vSphere works with the VMware vSphere Web Client and has dropped support for the VMware Desktop Client. This change means that VSC has a sleek new look and more seamless integration with the vCenter Server graphical user interface. As a result, the VSC 5.0 GUI provides you with new options for performing standard tasks.

If you are an experienced VSC user, you can use this document to learn the steps you need to take in VSC 5.0 to perform common tasks that you performed in VSC 4.x.

The following graphic overlays the new VSC 5.0 GUI on the VSC 4.x GUI so you can see how the interface has changed.

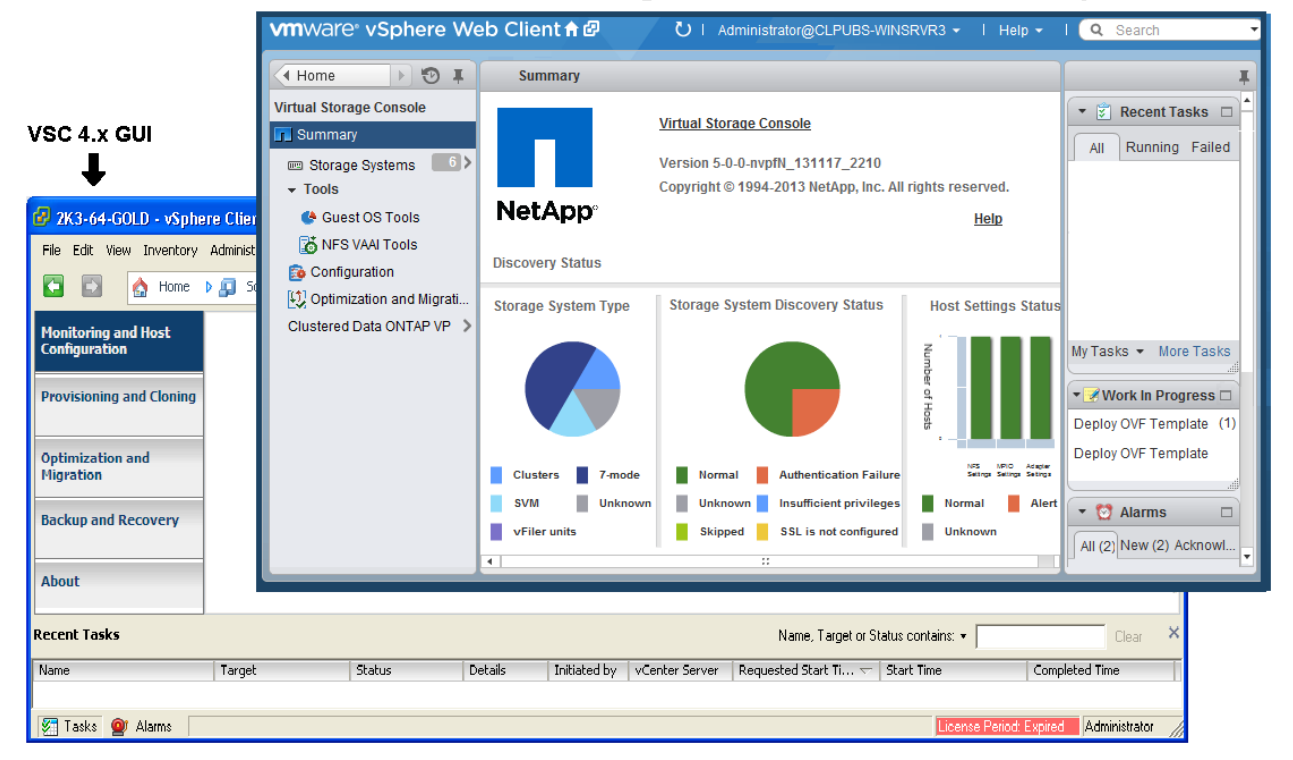

#### New look for Virtual Storage Console 5.0 for VMware vSphere

As part of its new, unified look, VSC 5.0 no longer organizes tasks based on the capability (plug-in) that supports the task. There are no Monitoring and Host Configuration, Provisioning and Cloning, Optimization and Migration, or Backup and Recovery tabs. For example, you no longer select **Provisioning and Cloning > Connection Brokers > Add Connection Broker**. Instead, you select **Virtual Storage Console > Configuration > Connection Brokers**.

All VSC 5.0 tasks are initiated from within the VMware vSphere Web Client. You can either select a vSphere object from a vCenter inventory list or select an item from the Virtual Storage Console navigation pane that is located on the left side of the VSC user interface. The navigation pane provides links to standard VSC tasks as well as optional features that work with VSC, such as VASA Provider for clustered Data ONTAP.

VSC's integration with the vCenter Server GUI means that VSC tasks also appear in the VMware **Actions** menu. For example, when you right-click an object such as a datacenter in the vCenter Server GUI, the **Actions** menu that appears includes the menu option **NetApp VSC**. You can expand **NetApp VSC** to display the VSC tasks you can perform with regard to that object, such as creating backup jobs or adding storage systems.

As part of the integration of VSC and vCenter Server, VSC has added the blue NetApp icon ( $\Box$ ) to standard VMware vSphere Web Client screens and portlets that contain VSC features and information.

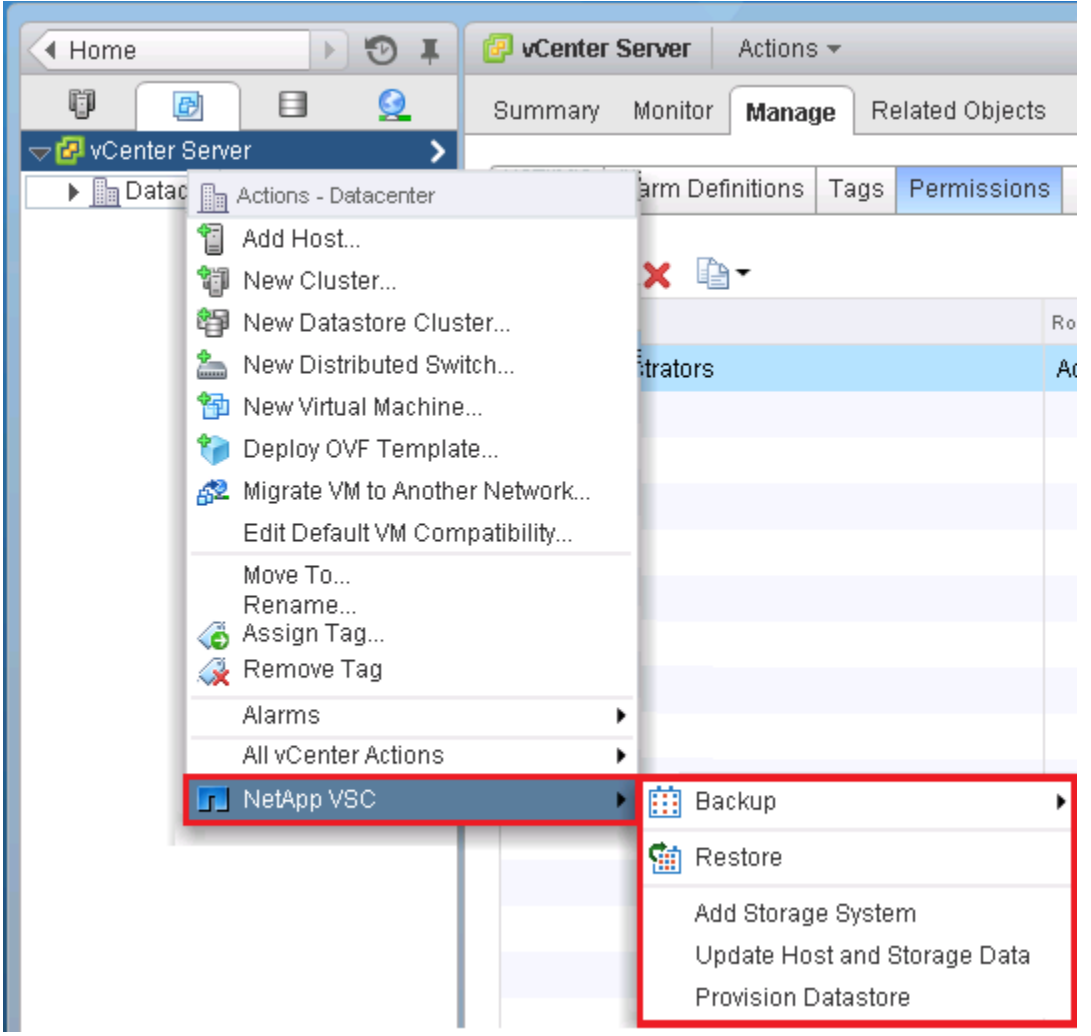

The following tables provide information about how to perform VSC 4.x tasks in the VSC 5.0 GUI. The tables are organized according to the 4.x capabilities.

#### **Important notes:**

 To help you learn about the VSC 5.0 GUI, the information on locating the tasks in VSC 5.0 is presented as steps. These are high-level steps for performing the tasks; however, they do not include any requirements or restrictions for the tasks. Detailed information about these tasks is in the *Virtual Storage Console 5.0 for VMware vSphere Installation and Administration Guide*.

- In some cases, you can perform a VSC 5.0 task from multiple places. These tables provide some of the options for performing a task in VSC 5.0, but there might also be other ways to perform it.
- The instructions in these tables say to right-click an option; however, you can also select the option and choose the **Actions** menu from the menu bar. The menu option **NetApp VSC** is part of the **Actions** menu.
- Some VSC 4.x features are no longer supported in 5.x. These include mbralign, Single File Restore, Datastore Remote Replication, and several data collection scripts.

#### **Working with storage systems and tools (formerly Monitoring and Host Configuration)**

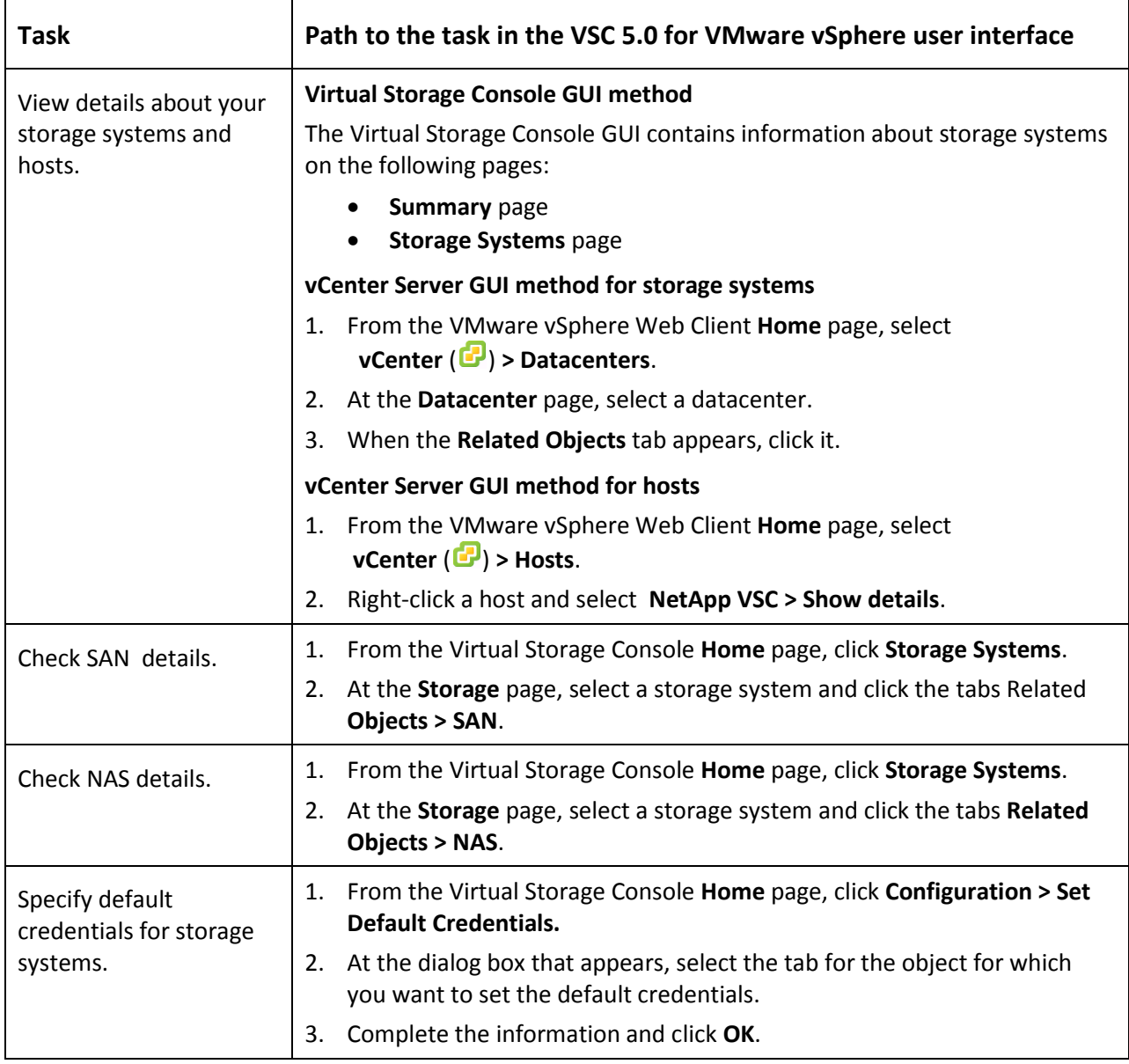

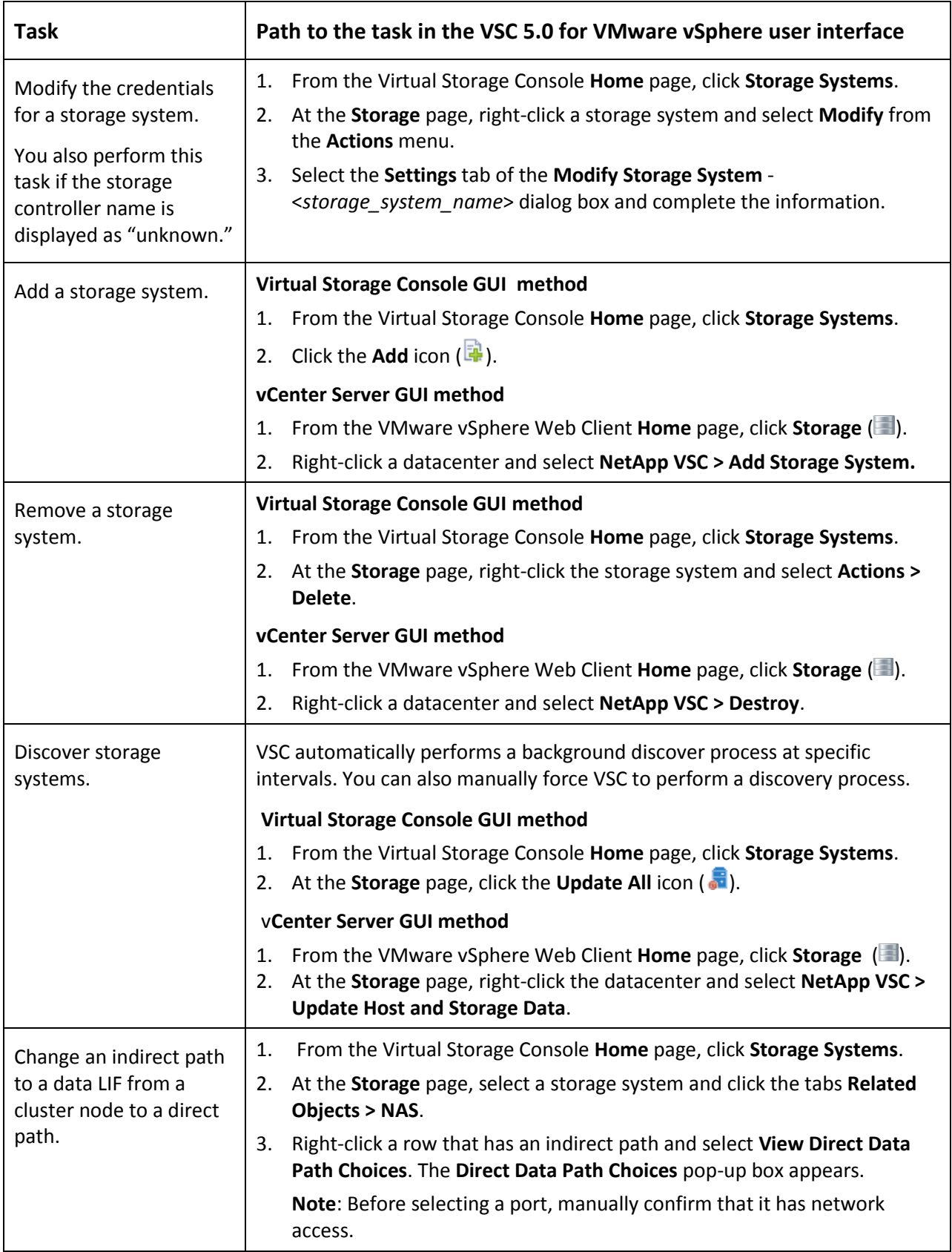

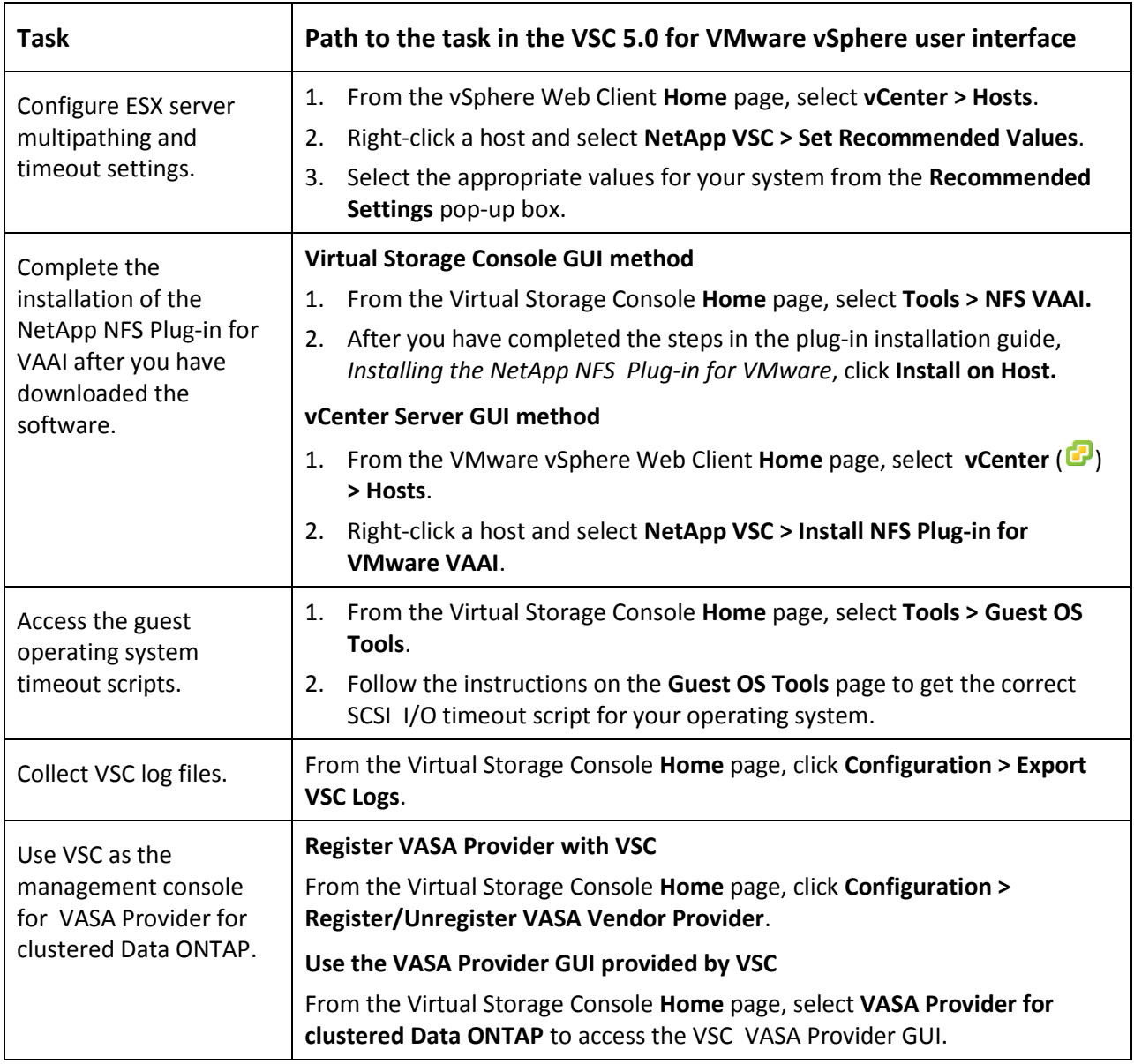

## **Provisioning datastores and cloning virtual machines (formerly Provisioning and Cloning)**

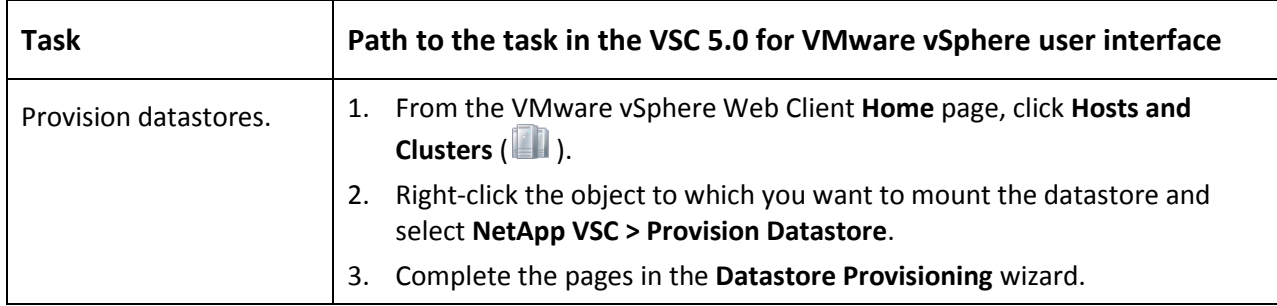

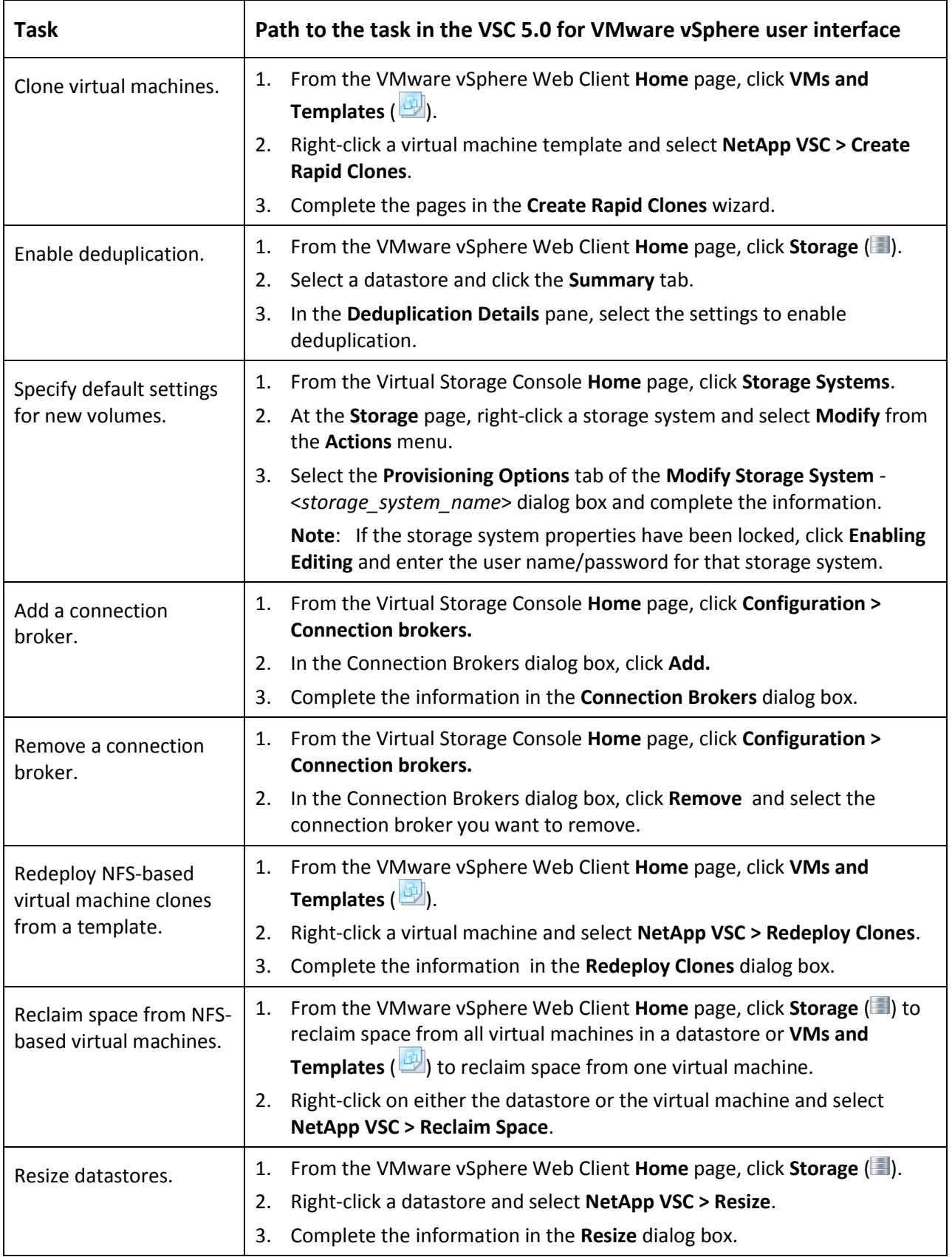

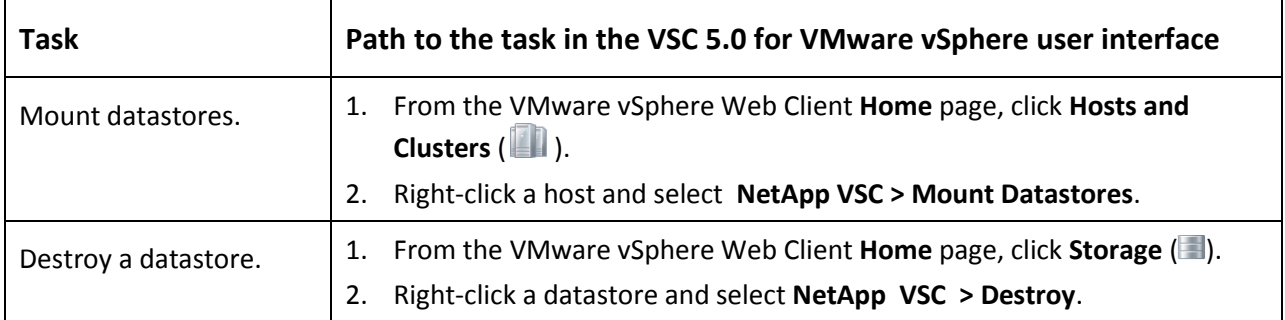

## **Optimizing datastores (formerly Optimization and Migration)**

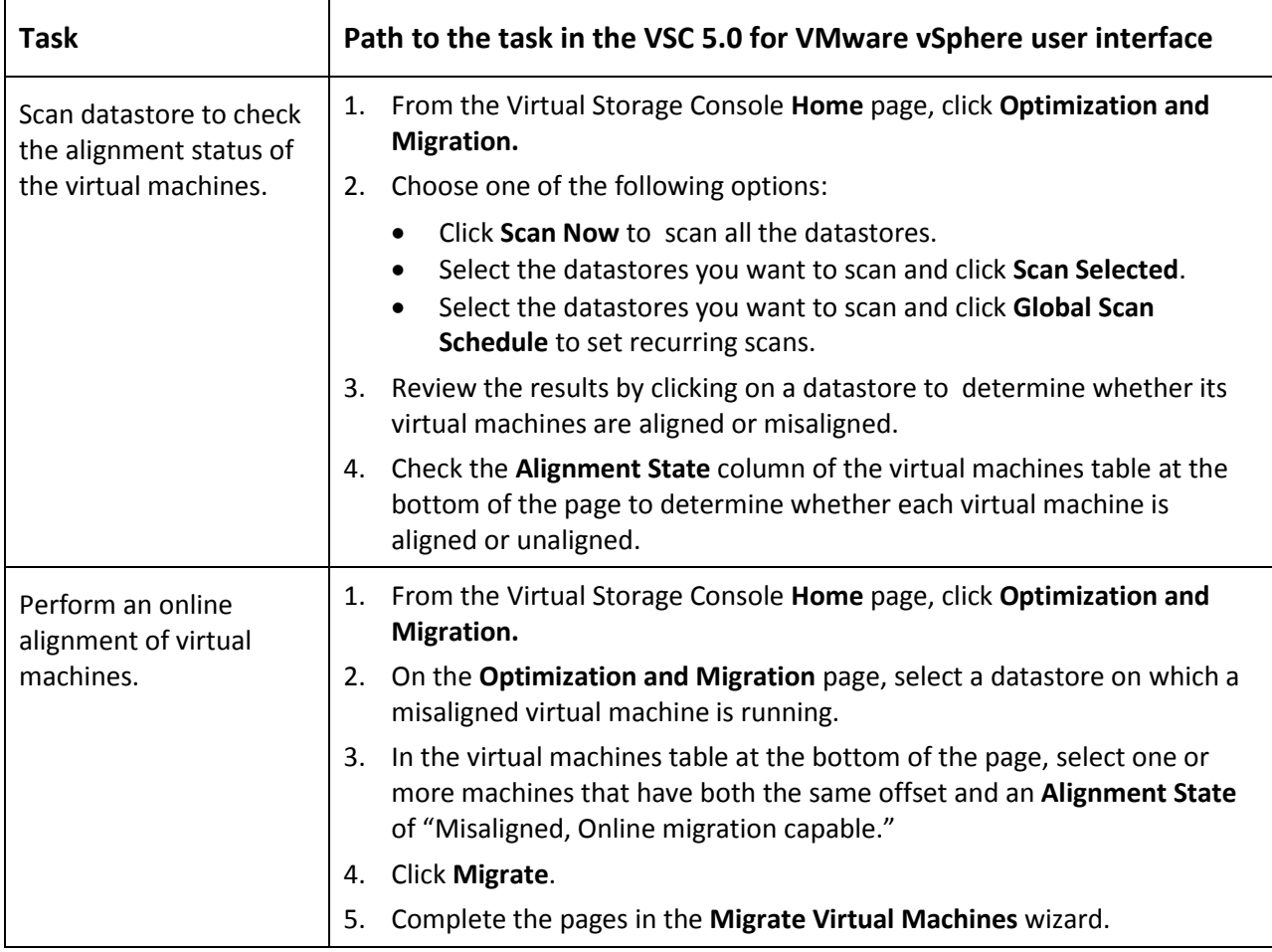

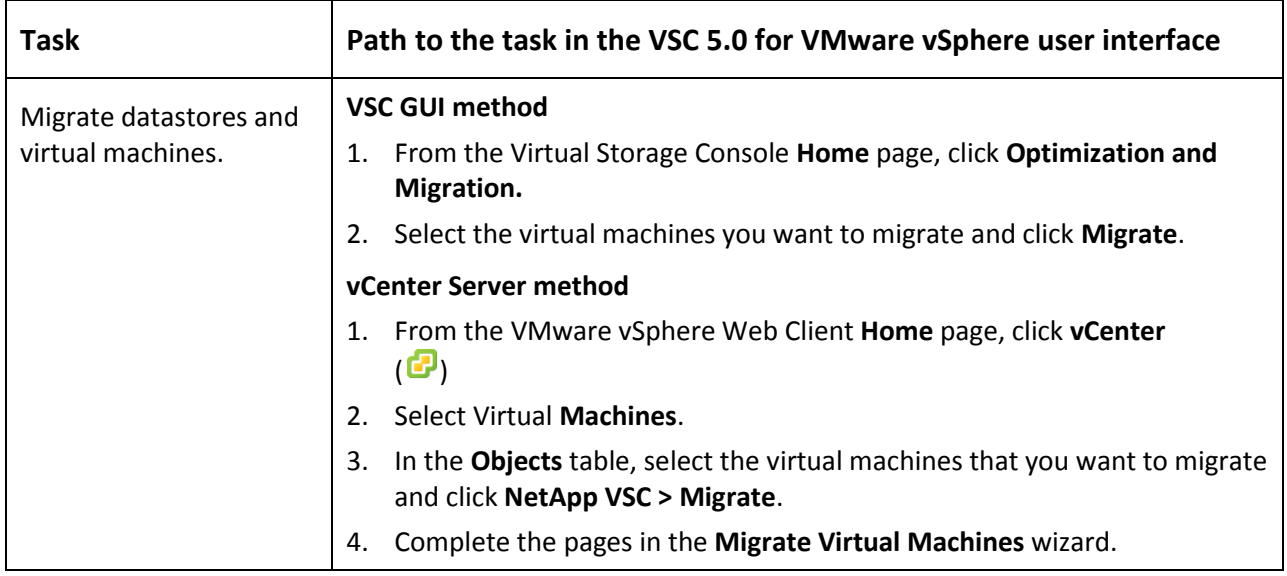

## **Backing up and restoring datastores (formerly Backup and Recovery)**

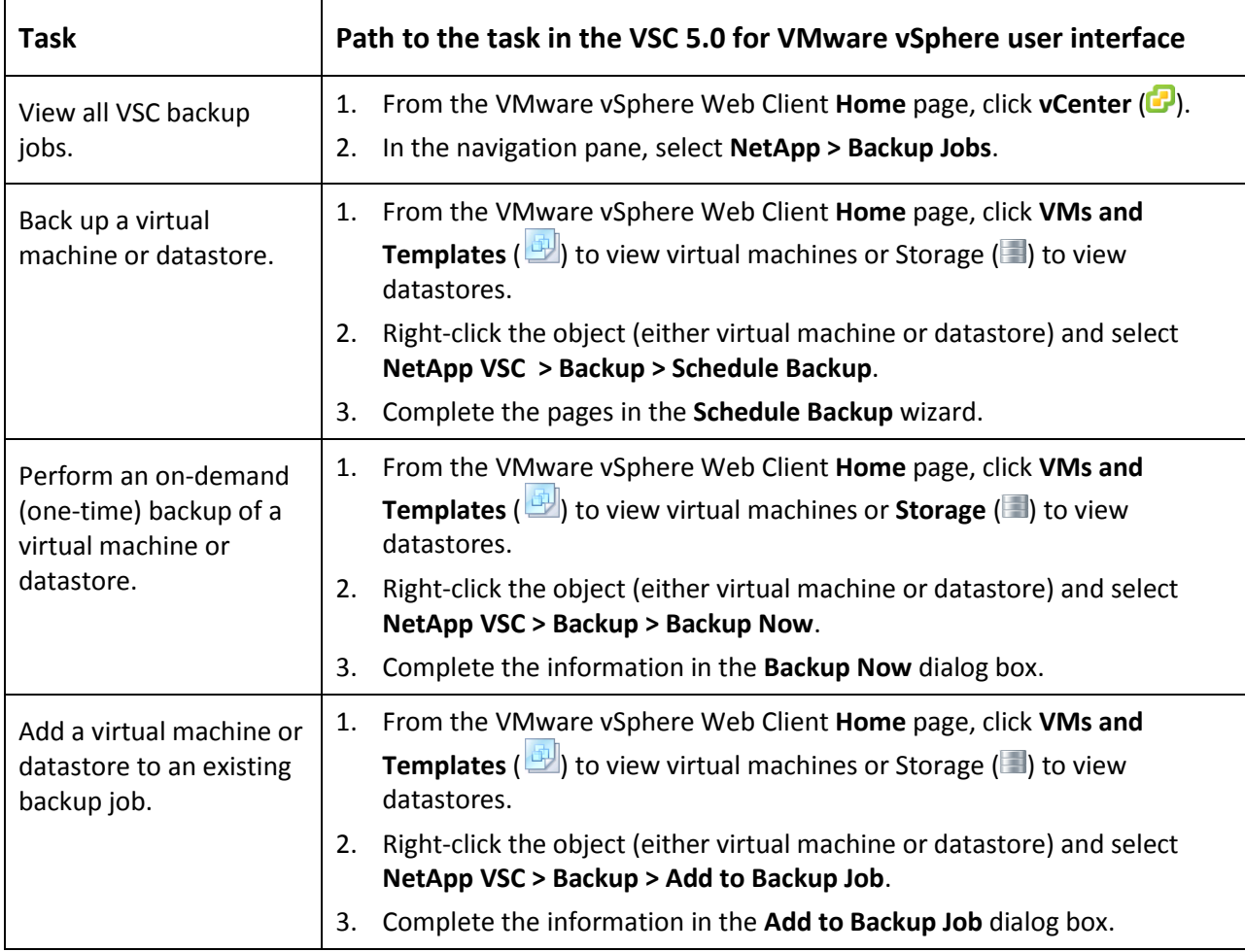

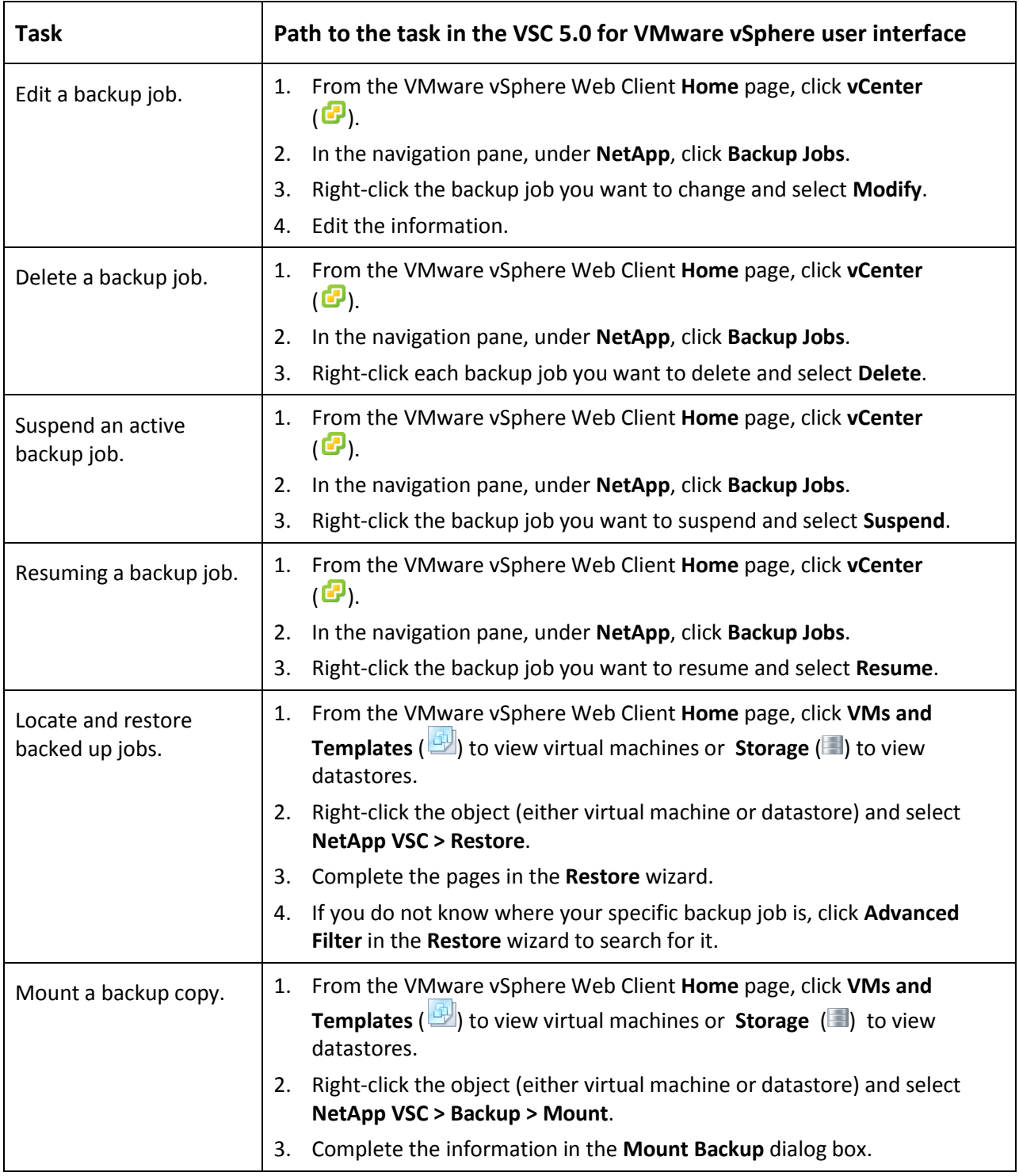

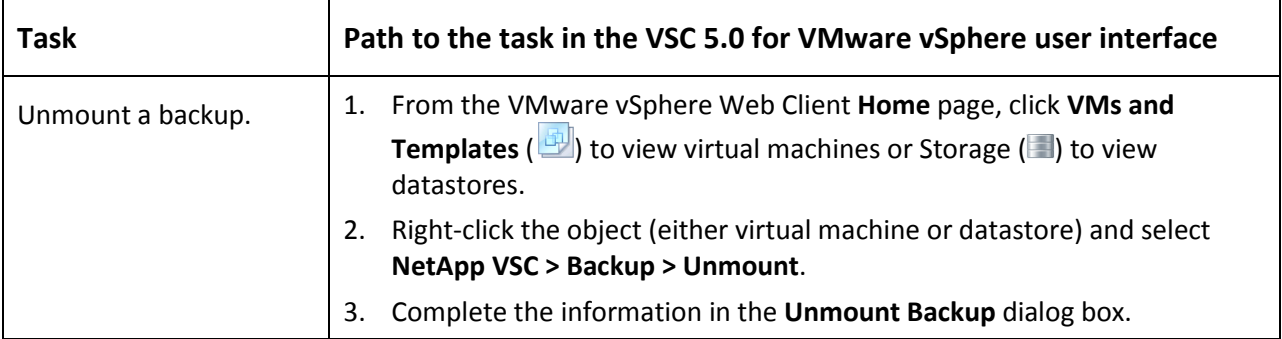

# Copyright information

Copyright © 1994–2014 NetApp, Inc. All rights reserved. Printed in the U.S.

No part of this document covered by copyright may be reproduced in any form or by any means graphic, electronic, or mechanical, including photocopying, recording, taping, or storage in an electronic retrieval system—without prior written permission of the copyright owner.

Software derived from copyrighted NetApp material is subject to the following license and disclaimer:

THIS SOFTWARE IS PROVIDED BY NETAPP "AS IS" AND WITHOUT ANY EXPRESS OR IMPLIED WARRANTIES, INCLUDING, BUT NOT LIMITED TO, THE IMPLIED WARRANTIES OF MERCHANTABILITY AND FITNESS FOR A PARTICULAR PURPOSE, WHICH ARE HEREBY DISCLAIMED. IN NO EVENT SHALL NETAPP BE LIABLE FOR ANY DIRECT, INDIRECT, INCIDENTAL, SPECIAL, EXEMPLARY, OR CONSEQUENTIAL DAMAGES (INCLUDING, BUT NOT LIMITED TO, PROCUREMENT OF SUBSTITUTE GOODS OR SERVICES; LOSS OF USE, DATA, OR PROFITS; OR BUSINESS INTERRUPTION) HOWEVER CAUSED AND ON ANY THEORY OF LIABILITY, WHETHER IN CONTRACT, STRICT LIABILITY, OR TORT (INCLUDING NEGLIGENCE OR OTHERWISE) ARISING IN ANY WAY OUT OF THE USE OF THIS SOFTWARE, EVEN IF ADVISED OF THE POSSIBILITY OF SUCH DAMAGE.

NetApp reserves the right to change any products described herein at any time, and without notice. NetApp assumes no responsibility or liability arising from the use of products described herein, except as expressly agreed to in writing by NetApp. The use or purchase of this product does not convey a license under any patent rights, trademark rights, or any other intellectual property rights of NetApp.

The product described in this manual may be protected by one or more U.S. patents, foreign patents, or pending applications.

RESTRICTED RIGHTS LEGEND: Use, duplication, or disclosure by the government is subject to restrictions as set forth in subparagraph (c)(1)(ii) of the Rights in Technical Data and Computer Software clause at DFARS 252.277-7103 (October 1988) and FAR 52-227-19 (June 1987).

## Trademark information

NetApp, the NetApp logo, Network Appliance, the Network Appliance logo, Akorri, ApplianceWatch, ASUP, AutoSupport, BalancePoint, BalancePoint Predictor, Bycast, Campaign Express, ComplianceClock, Customer Fitness, Cryptainer, CryptoShred, CyberSnap, Data Center Fitness, Data ONTAP, DataFabric, DataFort, Decru, Decru DataFort, DenseStak, Engenio, Engenio logo, E-Stack, ExpressPod, FAServer, FastStak, FilerView, Fitness, Flash Accel, Flash Cache, Flash Pool, FlashRay, FlexCache, FlexClone, FlexPod, FlexScale, FlexShare, FlexSuite, FlexVol, FPolicy, GetSuccessful, gFiler, Go further, faster, Imagine Virtually Anything, Lifetime Key Management, LockVault, Manage ONTAP, Mars, MetroCluster, MultiStore, NearStore, NetCache, NOW (NetApp on the Web), Onaro, OnCommand, ONTAPI, OpenKey, PerformanceStak, RAID-DP, ReplicatorX, SANscreen, SANshare, SANtricity, SecureAdmin, SecureShare, Select, Service Builder, Shadow Tape, Simplicity, Simulate ONTAP, SnapCopy, Snap Creator, SnapDirector, SnapDrive, SnapFilter, SnapIntegrator, SnapLock, SnapManager, SnapMigrator, SnapMirror, SnapMover, SnapProtect, SnapRestore, Snapshot, SnapSuite, SnapValidator, SnapVault, StorageGRID, StoreVault, the StoreVault logo, SyncMirror, Tech OnTap, The evolution of storage, Topio, VelocityStak, vFiler, VFM, Virtual File Manager, VPolicy, WAFL, Web Filer, and XBB are trademarks or registered trademarks of NetApp, Inc. in the United States, other countries, or both.

IBM, the IBM logo, and ibm.com are trademarks or registered trademarks of International Business Machines Corporation in the United States, other countries, or both. A complete and current list of other IBM trademarks is available on the web at www.ibm.com/legal/copytrade.shtml.

Apple is a registered trademark and QuickTime is a trademark of Apple, Inc. in the United States and/or other countries. Microsoft is a registered trademark and Windows Media is a trademark of Microsoft Corporation in the United States and/or other countries. RealAudio, RealNetworks, RealPlayer, RealSystem, RealText, and RealVideo are registered trademarks and RealMedia, RealProxy, and SureStream are trademarks of RealNetworks, Inc. in the United States and/or other countries.

All other brands or products are trademarks or registered trademarks of their respective holders and should be treated as such.

NetApp, Inc. is a licensee of the CompactFlash and CF Logo trademarks.

NetApp, Inc. NetCache is certified RealSystem compatible.

## How to send your comments

You can help us to improve the quality of our documentation by sending us your feedback.

Your feedback is important in helping us to provide the most accurate and high-quality information. If you have suggestions for improving this document, send us your comments by email to [doccomments@netapp.com.](mailto:doccomments@netapp.com) To help us direct your comments to the correct division, include in the subject line the product name, version, and operating system.

You can also contact us in the following ways:

NetApp, Inc., 495 East Java Drive, Sunnyvale, CA 94089 U.S. Telephone: +1 (408) 822-6000 Fax: +1 (408) 822-4501 Support telephone: +1 (888) 463-8277